# *ISDN-GSM Interface AS52x*

# **- Operation Manual -**

Thank you for using a GSM interface with your telecommunication system. This digital cellular telephone interface is designed for use in the GSM (Global System for Mobile communications) network. GSM is the international standard for cellular communication, available in most European countries and many other parts of the world. This product is in conformance with the CE approvals for GSM applications of the European Community.

**Please, read the manual!**

# **The AS 52X operates with radio signals which might be subject to interference. It is recommended to use the interface with the external antennas positioned outside of the building.**

#### **Insert the plug-in SIM cards:**

The AS 52X needs a valid (mini) plug-in SIM card (Subscriber Identification Module) from your service providers for each GSM transceiver.

Remove the card carrier by a push on the yellow button of the card reader terminal. Place the SIM-card into the carrier and put both back into the carriers slot.

Remark: Telephone numbers stored on your SIM card cannot be used by this interface! The PIN request of the SIM card can be answered by the interface if the PIN Code is programmed in the set up. This is necessary for the "stand-alone-mode".

NOTICE! Before starting the setup configuration assure:

- that you know the PIN code of the SIM card
- that the SIM does work in your network
- that there is no call forwarding on this number
- that call waiting functions are prohibited

#### **Operating elements and connectors on the frontpanel:**

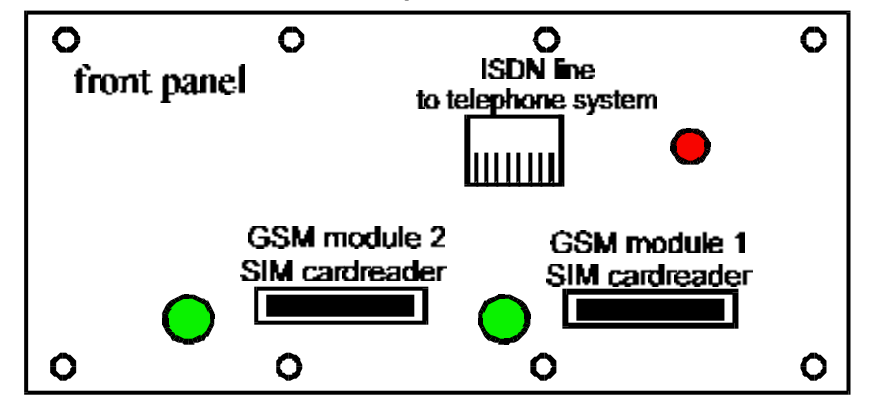

RJ 45 jack for connecting the ISDN line of the PABX, internal or external ISDN line, point to point or point to multipoint connection

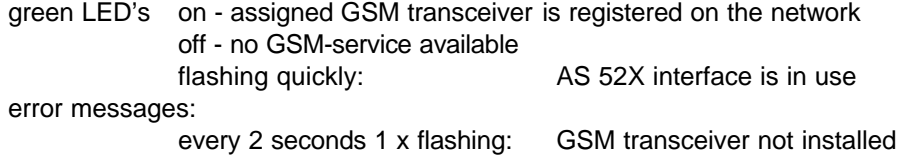

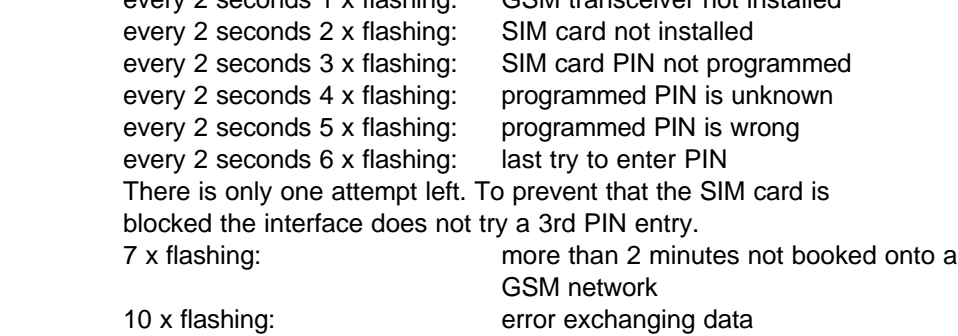

red LED on - connection to telephone system works well error messages:

every 12 seconds  $3 \times$  flashing: no  $S_0$  connection to PABX After switching on 5 x flashing [only one time]: configuration memory error

# **Diagnostics:**

The 'tracing' option can be started in the Windows configuration software through 'Maintenance' -> 'Dokumentation'. You can now view all the GSM and ISDN communication that the box is handling. By clicking in 'additionally write into file' you can specify a name and a directory in order to safe the trace. After finishing the trace, you can send it by email to produktion@kuhnt.de, after which our technicians can analyse the data and offer a solution.

While tracing, the AS52x needs to be connected to a PC by a serial cable. Furthermore, the product needs to be connected to the PBX

#### **Operating elements and connectors on the rearpanel:**

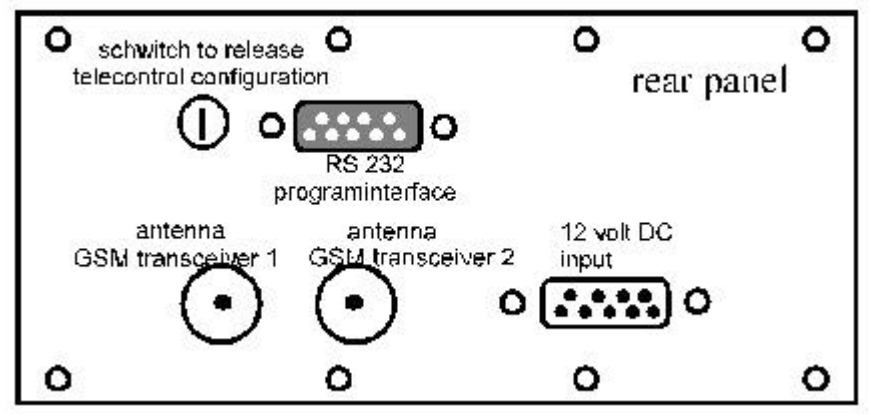

# BNC jacks for connecting an external antenna

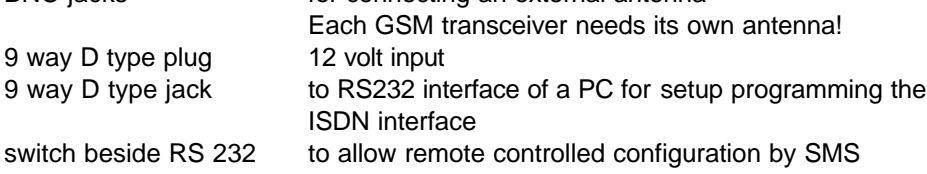

#### **Connect the power supply:**

If you want to use the 230 volt power supply (order no. 200505), connect it to the 9 way D type plug on the backside of the interface.

If you want to use another power supply, it must have following technical ratings:

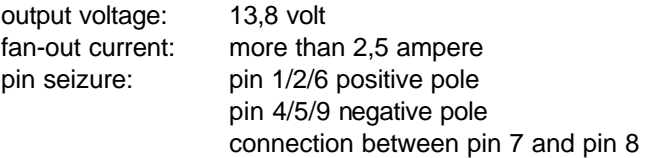

### **Connecting the antennas:**

There are two "BNC" jacks at the backpanel of the interface prepared to connect a dual antenna with each of the GSM module of the AS 52X. Please assure when mounting the antenna that the received field strength is satisfying.

#### **Program interface:**

Via the 9 pin jack on the rear panel, connected to the RS 232 of a PC, the interface can be programmed. For programming-details refer to: Configuration on page 3 of this manual.

#### **Remote controlled configuration setup:**

The AS 52X setup is also programmable by SMS messages via GSM from a wireless extension.

If the switch beside the 9 pin jack on the rear panel is for locking and unlocking this function. Only the manufacturer is able to program the interface by SMS.

# **Connect the ISDN PABX:**

The AS 52X must be connected to the ISDN port of an ISDN communication system. It is programmable to work at the internal  $S_0$  or at the external  $T_0$  port of a ISDN telephone system. For details in programming look at point: Configuration program.

The pinning of the RJ 45 jack is switched through the configuration. This jack must be connected 1 : 1 to the standard ISDN connector of the communication system. The AS 52X works with EDSS 1 or QSIG protocol and therefore it is able to work with the most modern ISDN communication systems.

# **Configuration program of the AS 52X:**

Any operation mode of the interface can be set with this configuration software.

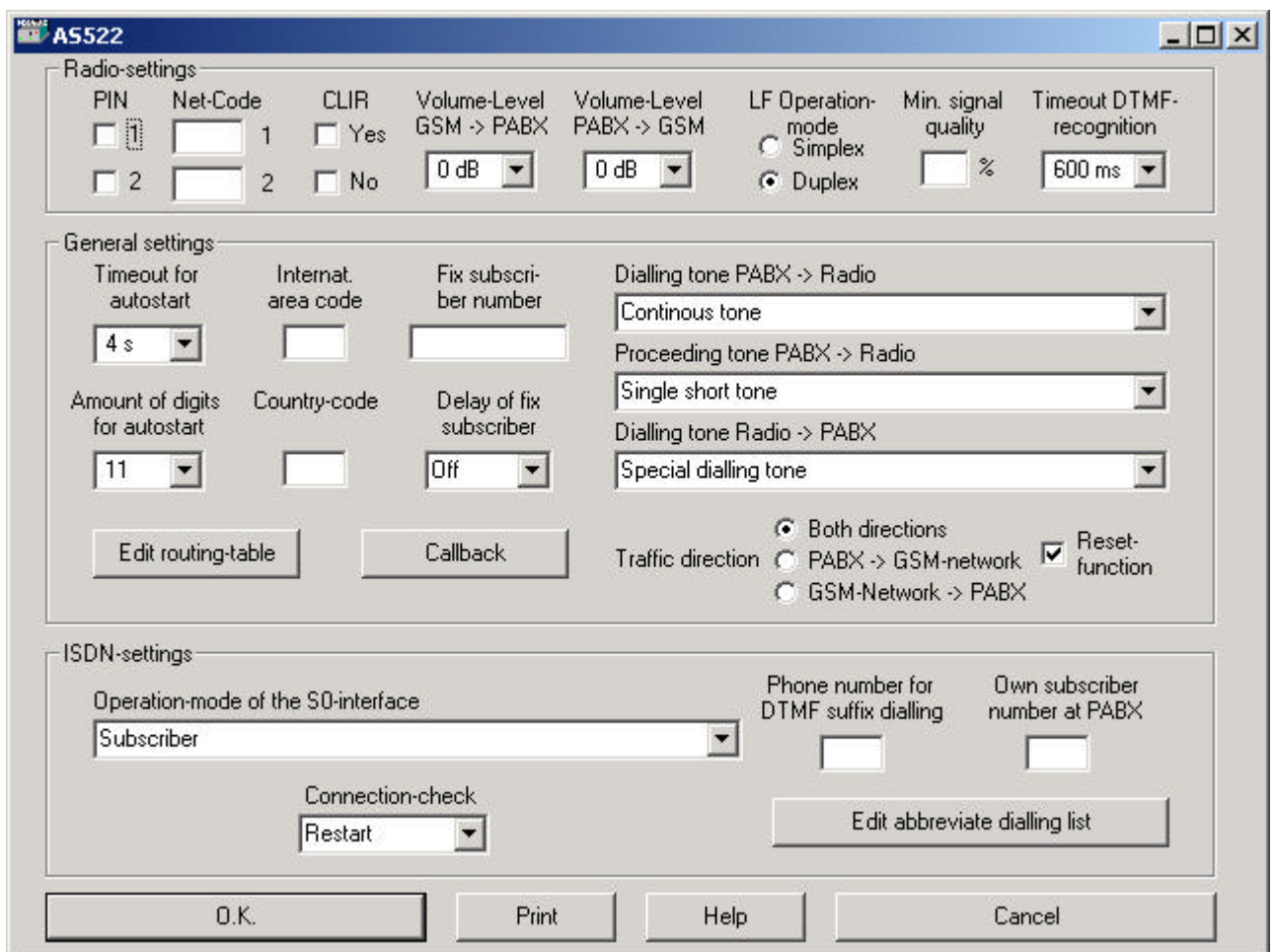

On the 3,5´´ disk you find the configuration software. You need to install it through setup.exe. Connect a COM port of the PC to the RS232 interface of the AS 52X by using a standard serial cable cord (9 pin plug  $\leftrightarrow$  9 pin jack connected pin1 $\leftrightarrow$ 1, pin2 $\leftrightarrow$ 2, pin3 $\leftrightarrow$ 3 and so on). Connect the AS 52X to the power supply. The AS 52X starts with auto-power on. If not, check the power supply (esp. bridge between pin 7 and 8 of the connector). Now start the program.

The configuration software communicates with the AS 52X interface and you can upload the actual settings into the PC. If an error occurs try to change the COM port or check the connection from PC to AS 52X Interface.

In every program section there is detailed information about the available options. After scanning the parameters of the interface, information about the type of interface, about the hard- and software version and the IMEI numbers of the installed GSM modules is shown. The following parameters can be switched or be adjusted: (default menu items are shown according to the entry)

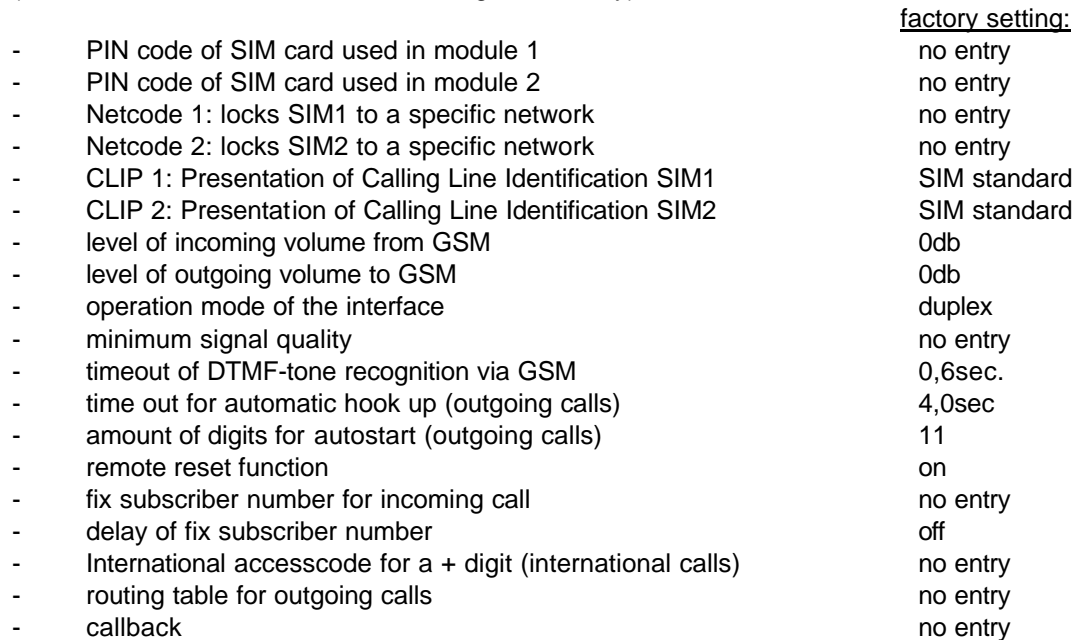

There are 15 different announcements, dialling tones or melodies available for the following three entries

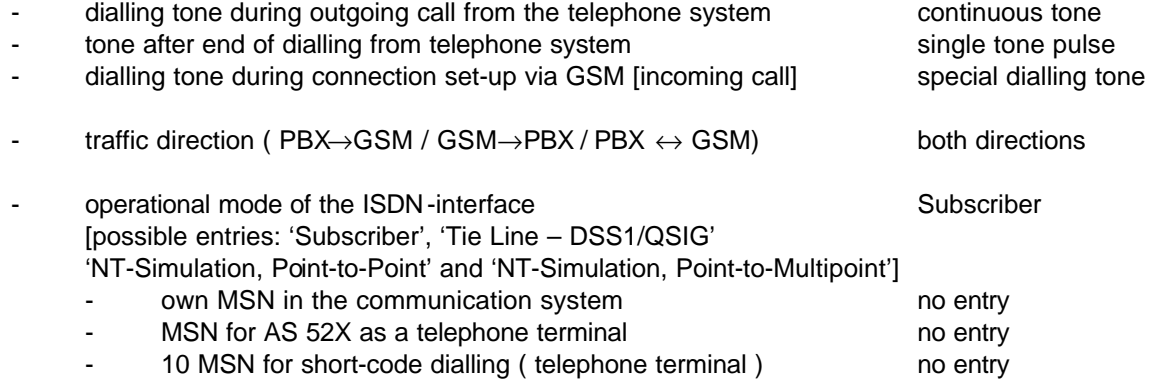

In case the operation mode of the interface is set as direct connection (Tie-line, point to point mode) the following new item will appear:

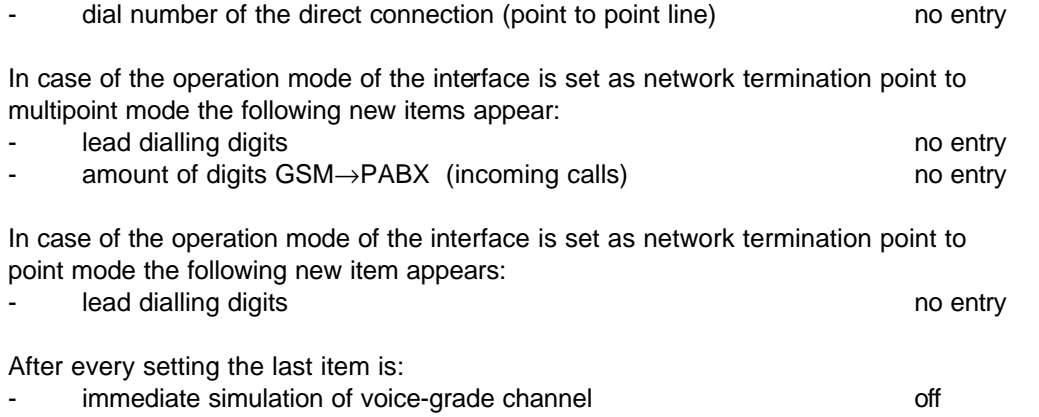

The programming of the interface can be terminated by entering a "1" to confirm the settings, with a "2" to cancel it or with a "3" make a printout. The AS 52X turns off after quit of program but it will turn on again few seconds later by itself and lock into the GSM network.

# **Routing table for outgoing calls:**

If two GSM transceivers are installed outgoing calls can be assigned to a fixed module through a certain prefix. For example if different network providers should be used. It is also possible to reserve one module for outgoing calls and the other one for incoming calls.

The preferences will be be selected by the first digits of the dialled phonenumber. The routing table can be set for up to 7 different phonenumbers. Outgoing calls to defined phonenumbers or to every not defined phonenumber can be disabled. The preferences includes:

- connection set-up preferably with GSM transceiver 1 or 2
- connection set-up exclusively with GSM transceiver 1 or 2
- no connection at all

There are different ways to route incoming and outgoing calls over the PABX to GSM resp. from GSM to PABX. The basic functions always stay similar, but it is a question of quality of performance you will come up to. With the AS 52X interface many options are available!

#### **Callback (only available with special software within AS52X)**

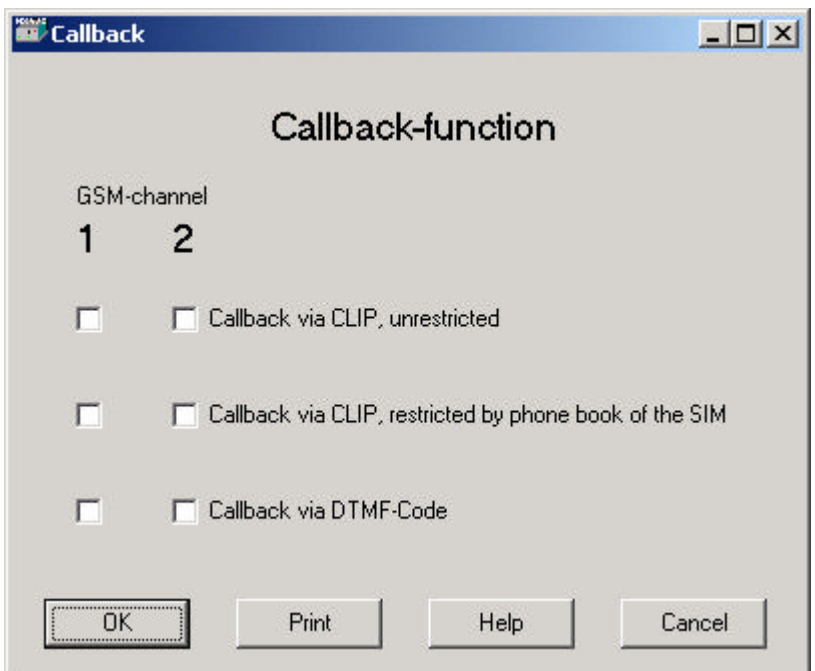

The callback function can be activated per SIM [GSM Channel

#### Callback via CLIP, unrestricted

A person calls the GSM-number of the AS52x. The box recognises the caller (via CLIP) and does not answer the call [no charges apply]. The box now automatically calls the person back [within appr. 8 seconds].

#### Callback via CLIP, restricted by phone book of SIM card

On the SIM cards, a so called 'white list' can be created. Only those GSM numbers that appear on this SIM will be called back. This 'white list' can not be larger then the available positions on the SIM (e.g. 200 position on high capacity SIMs). The functionality is equal to the one described under 'unrestricted callback, only the extra restriction prevents misuse. For programming telephone numbers on a SIM, a special software tool can be used: PhoneFile PRO. For further information: www.mcs-nl.com

#### Callback via DTMF code

Also referred to as 'manual callback'. Works as described under 'Callback via CLIP, unrestricted', but now offers callers without CLIP the possibility to activate callback manually. Their phonenumber needs to be present on the SIM in order to achieve this. An external caller without CLIP will have to sub-dial a '\*' and his position on the SIM. E.g. his number is present on the SIM at position 5. He dials the number of the SIM Box and after the box has answered his call, he needs to dial '\*05' in order to activate the callback to his number. During this time, already costs occur. The box now disconnects and calls back. For programming telephone numbers on a SIM, a special software tool can be used: PhoneFile PRO. For further information: www.mcs-nl.com

# **Connection to the internal S0 port of the telephone system:**

# **Using as a telephone terminal (Subscriber, point to multipoint; PTM):**

First the user has to dial the MSN of the AS 52X interface in the telephone system, he will hear the dialling tone or an announcement. Now a call can be made via GSM by dialling the desired number (DTMF). The digits are generated by your telephone now. This might cause trouble when using systemexclusive phones.

Notice! Always type the complete telephone number including the area code, because you are using the GSM-mobilphone-network.

Within the AS 52X you can program up to ten different MSN's which could be allocated to different telephone numbers as a kind of short dial code.

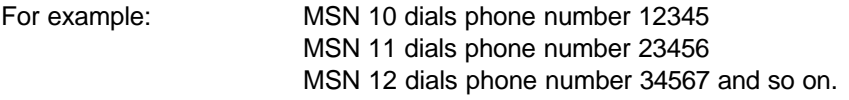

# **Using as a tie line (point to point; PTP – DSS1/QSIG):**

If the interface is set as a tie line (also named as point to point connection) the complete dialling information for the AS 52X is transmitted as a digital string on the data channel of the ISDN bus. No extra DTMF dialling is necessary. The use of least cost routing functions and short code dialling right out the memory of the communication system improves your telephone comfort via GSM.

# **Connection to the external T<sub>0</sub>** port (NT simulation) of the telephone system:

This connection type should only be used with telephone systems that are not able to provide an internal  $S_0$  port with DSS 1 or QSIG protocol.

First the user has to dial the exchange line to which the AS 52X interface is connected to. After receiving the exchange from the interface he hears a dialling tone. Now a call can be made via GSM by dialling the desired number. The use of least cost routing functions and short code dialling right out the memory of the communication system improves your telephone comfort via GSM.

# **Incoming calls from the GSM-network:**

For handling incoming calls via the GSM-network it does not matter whether the AS 52X interface works at the internal or at the external ISDN port of the telephone system.

# **The interface accepts a call from GSM by autoanswering.**

The caller hears what is set at item: "dialling tone during connection set-up via GSM" Select the subscriber's extension number you want to speak with by typing in DTMF tones **Notice!** In this mode you already have to pay for the call while dealing DTMF tones. Meaning, you will be charged even if there has been no voice communication.

# **New select if subsciber is busy:**

If the subscriber's extension number is busy, your call falls automatically back to the chosen dialling tone. You can select another subscriber's extension number by DTMF dialling or hang up the call.

### **New select if subscriber doesn't answer or during a running call:**

If no one answers your call you can switch back to the chosen dialling tone by typing " $* 0$ " and select another subscriber's extension number by DTMF dialling. You can also use this function during a conversation. The first conversation will be terminated.

# **Number of fix subscriber's extension number:**

Using the configuration software you can program a fix subscriber number. Every incoming call via GSM will be routed to this number.

# **Time delay for call to fix subscriber's extension station:**

During a pre-selected period, the caller can select a subscriber's extension number by dialling DTMF.tones If there is no DTMF tone recognised during this period the call will be routed to the fixed number that was programmed at menu point "fix subscriber number"

# **Technical data:**

The AS 52X interface work with one or two GSM transceivers

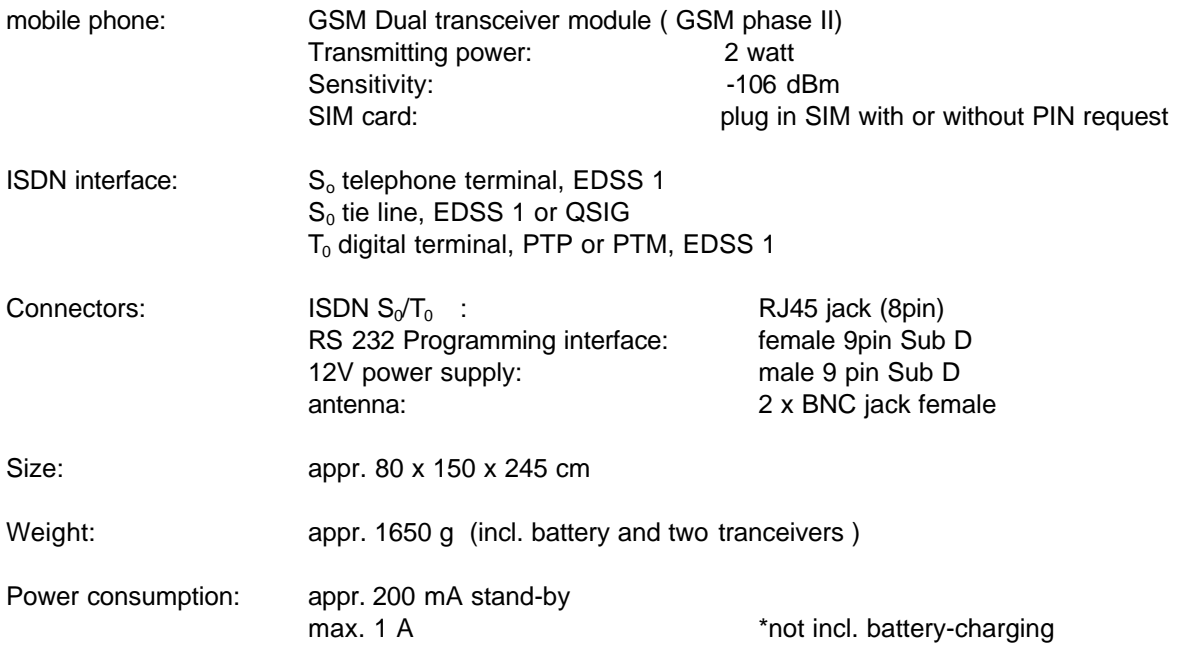